# **Straßenverkehr**

Jetzt sollen auch die Straßen belebt werden. In dieser Anlage sind diese "Herausforderungen" vorhanden:

- Straßenende am Anlagenrand
- Bushaltestellen
- Bahnübergänge
- Abzweigungen

(Anmerkung: Ampeln und Kreuzungen sind nicht durch die EV der Basisanlage abgedeckt)

## *Straßenende am Anlagenrand*

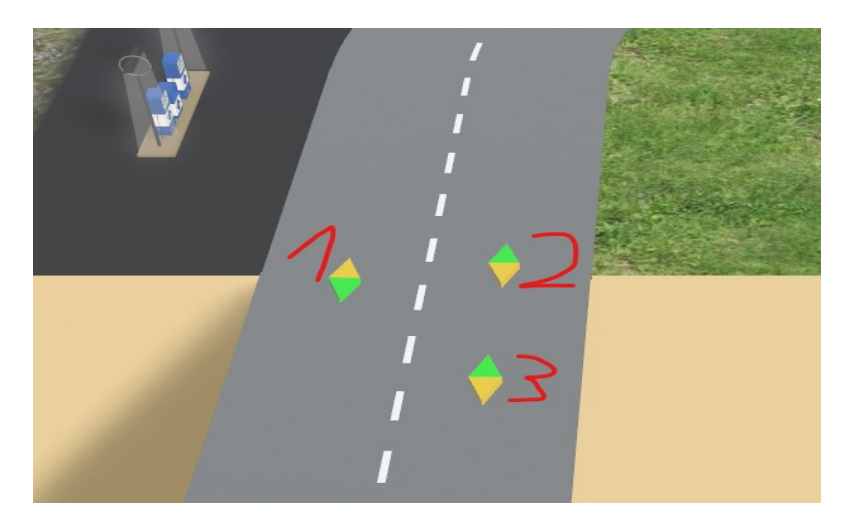

Hier werden jeweils drei Gleiskontakte benötigt.

1 (Schlagwort unsichtbar) Schaltet das Fahrzeug und alle damit verknüpften Elemente auf unsichtbar

2 (Schlagwort sichtbar) Schaltet das Fahrzeug und alle damit verknüpften Elemente auf sichtbar

3 (Schlagwort entzerren) Lässt Folgefahrzeuge erst nach einem Delay durch. Damit soll erreicht werden, dass Fahrzeugschlangen, die sich z.B. an einer Schranke oder hinter einem haltenden Bus bilden, wieder aufgelöst werden.

# *Bushaltestellen*

Bushaltestellen sind mit der EV auf zwei Arten möglich:

- Haltestelle auf normaler Fahrspur
- Haltestelle auf separater Haltestellenspur

Im ersten Fall regeln die Eigenschaften der Fahrzeuge (automatische Beschleunigung/Verzögerung) den nachfolgenden Verkehr.

Im zweiten Fall müssen Busse auf die Haltestellenspur geleitet werden und vor dem Wiedereinfädeln der nachfolgende Verkehr angehalten werden.

Beim Halt des Busses werden folgende Animationen genutzt (sofern beim Bus verfügbar):

- Blinker rechts
- Bremslicht
- Türen öffnen / schließen
- Blinker links

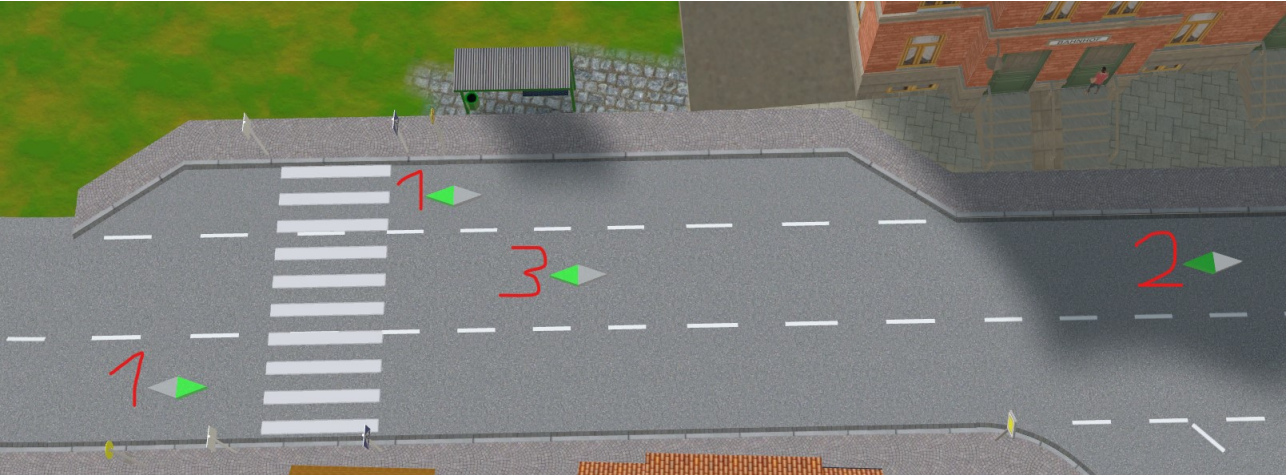

Hier sind beide Arten vorhanden: Oben die Haltestelle auf separater Haltestellenspur und unten auf normaler Fahrspur. Beide benötigen einen Gleiskontakt mit Schlagwort Bushaltestelle (1). Weiterhin wird eine Variable vom Typ Zahl mit Namen "Haltedauer" benötigt, die die Haltezeit in Sekunden enthält. Beim Fall oben wird zusätzlich eine Variable vom Typ Objekt und mit Namen "Haltkontakt" benötigt, der den Haltkontakt der Hauptspur (3) enthält. Vor der Verzweigung auf Haltestellenspur und Normalspur wird ein weiterer Gleiskontakt (2) gesetzt, der neben dem Schlagwort "Haltestellen Abzweig" zwei Objekt-Variablen enthält: "Ziel Bus" mit dem Haltestellen-Gleiskontakt (1) und "Ziel andere" mit dem Haltkontakt auf der Normalspur (3). Beim Haltkontakt (3) sollte sicherheitshalber das Schlagwort "Ziel löschen" zum Löschen des Fahrzeugziels eingetragen werden. Die Standard-Eigenschaft "Beschleunigen auf" sollte die Standard-Geschwindigkeit für Straßenfahrzeuge beinhalten.

Wenn man gerade bei den Bushaltestellen ist: Hier können dann auch gleich weitere Ausstattungen wie Wartehäuschen, Haltestellenschild, Zebrastreifen und andere eingerichtet werden.

## *Bahnübergänge*

Dies war schon einmal Thema beim Straßenbau. Hier seien die Haltekontakte auf den Straßenspuren vor den Schranken nochmal angesprochen.

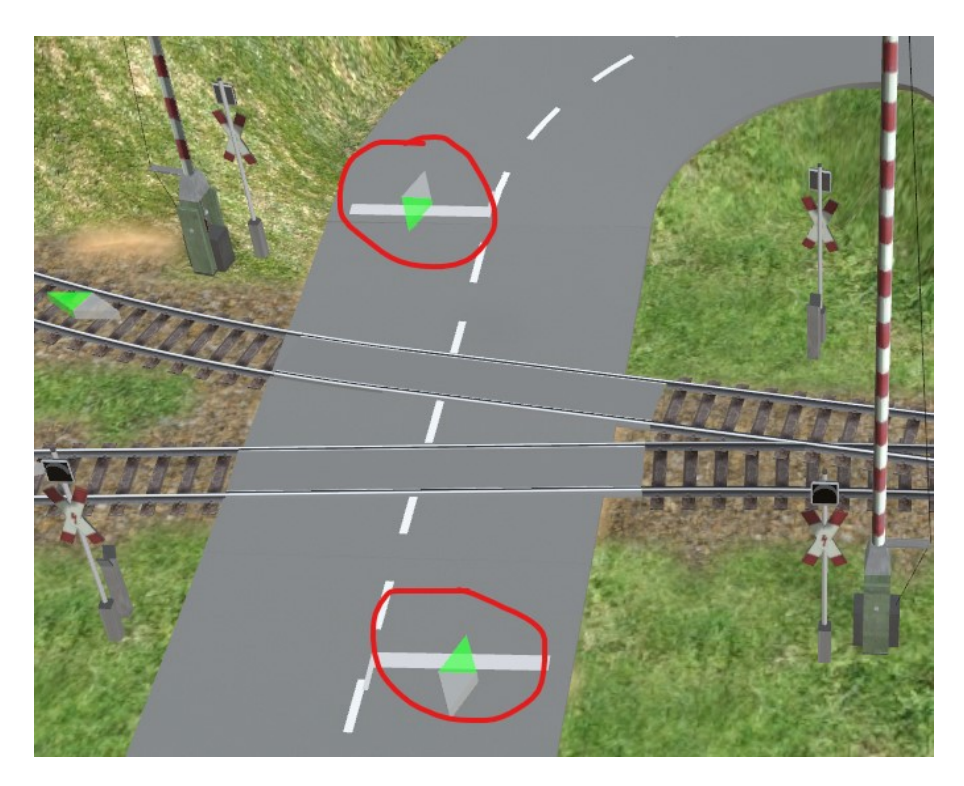

Bei diesen "Gleis-"Kontakten sollten die Eigenschaften so eingestellt sein, dass der Wert von "Beschleunigen auf" die Standardgeschwindigkeit für Autos enthält und der "Abbremsen auf"-Wert  $= 0$  ist. Diese Gleiskontakte müssen in der Liste "Straßenkontakte" bei der Master-Schranke des Bahnübergangs registriert sein. Nicht nur deshalb empfehlenswert sind sprechende Namen für die Gleiskontakte.

Auch hier: Wenn man einmal dabei ist, können weitere Ausstattungen wie Haltelinie und Warnbalken gleich mit eingebracht werden.

### *Abzweigungen*

Hier wird es schon etwas komplizierter, da sichergestellt werden muss, dass keine Kollisionen auf der Abzweigung passieren. Auch wenn die hier verwendeten 45<sup>0</sup>-Abzweigungen (Stadtstraßen) eingeschränkt sind auf zwei abzweigende Spuren ist die EV hierzu nicht einfacher. Die Steuerung in der EV ist auch für alle anderen Abzweigungen anwendbar, allerdings nicht für die Abzweigung 4+2 im Ordner Landstraßen sowie für Kreuzungen:

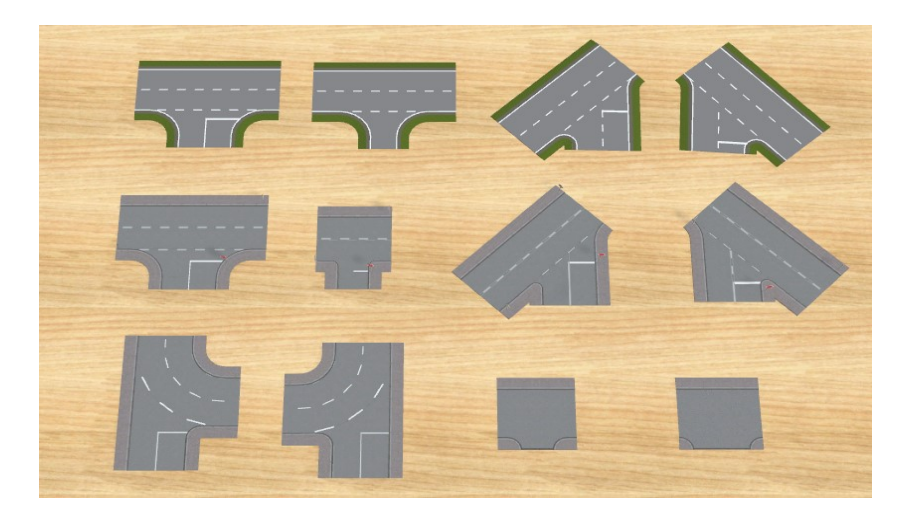

Die Abzweigungen sind mit Absicht so gedreht, da in der Beschreibung mit Begriffen wie Hauptstraße links und Hauptstraße rechts gearbeitet wird. Dies ist immer die Sicht von der einmündenden Nebenstraße aus. Normalerweise gibt es bei Abzweigungen aus jeder Richtung immer zwei Fahrmöglichkeiten. Bei einigen Abzweigungen (z.B. 45<sup>0</sup>Stadtstraßen) ist das Abbiegen in manche Richtungen nicht möglich.

Namensvergabe: Für die spätere Zuordnung der Objekte ist es dringend empfehlenswert, sowohl für die Abzweigungen als auch für alle Kontakte eindeutige, sprechende Namen zu vergeben. Ich nehme dafür markante Bauwerke in der Nähe der Abzweigung. Beispiele: Abz Bhf Abz Bhf Ziel rechts Abz Bhf Stop HSTR

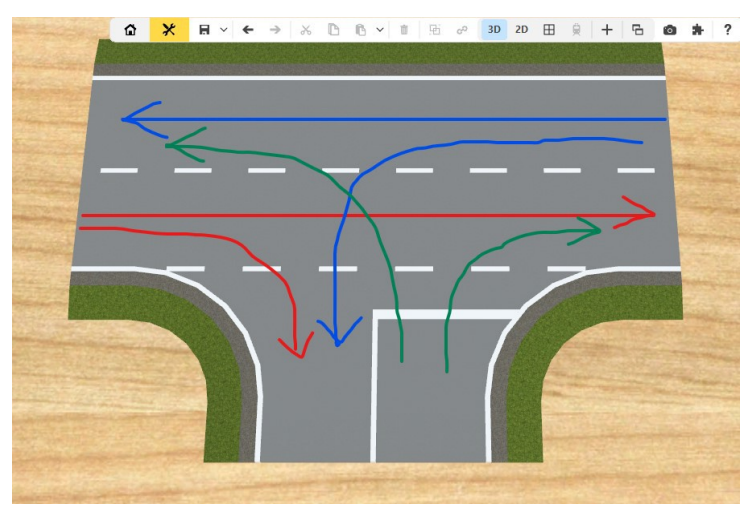

Zur Absicherung werden vier Linien betrachtet, die für mögliche Kollisionen berücksichtigt werden müssen:

Linie 1: von links nach rechts. Sperrung für Linksabbieger der Hauptstraße und Einfahrten aus der Nebenstraße

Linie 2: von links in die Nebenstraße. Sperrung für Linksabbieger der Hauptstraße

Linie 3: von rechts nach links: Sperrung für Linksabbieger der Nebenstraße

Linie 4: von rechts in die Nebenstraße: Sperrung für Linksabbieger der Nebenstraße

Oder umgekehrt:

Linie 1 und 2 (von links) können immer fahren

Linie 3 (von rechts geradeaus) kann immer fahren

Linie 4 (von rechts als Linksabbieger) kann nur fahren, wenn Linie 1 frei ist

Rechtsabbieger aus der Nebenstraße können nur fahren, wenn Linie 1 frei ist

Linksabbieger aus der Nebenstraße können nur fahren, wenn Linie 1 und 3 frei sind

Ein weiterer Punkt ist noch zu berücksichtigen: Wenn Linksabbieger der Hauptstraße bei Belegung der Linie 1 nicht schon vor der Abzweigung angehalten werden sollen, muss ein Haltekontakt auf der Abbiegespur der Abzweigung angebracht werden. Dadurch werden Fahrzeuge auf der Geradeausspur allerdings nicht angehalten und fahren deshalb durch das wartende Fahrzeug hindurch. Hier wird dann (mindestens) ein weiterer Haltekontakt auf der Geradeausspur (von rechts nach links) untergebracht werden.

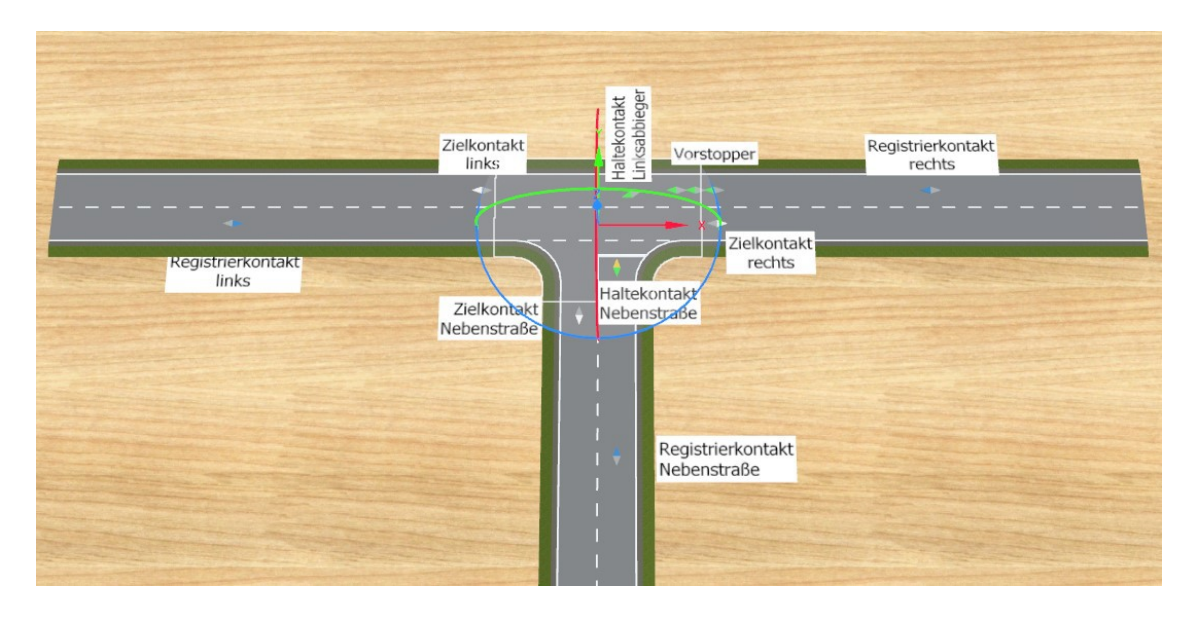

Damit die EV die Steuerung der Abzweigung übernehmen kann, sind folgende Gleiskontakte notwendig:

### Registrierkontakte

Auf jeder ankommenden Spur wird ein Registrierkontakt aufgebracht mit genügend Abstand zur Abzweigung, um sicherzustellen, das andere Spuren rechtzeitig gesperrt werden können. Folgende Variablen werden benötigt: Schlagwort "Registrierkontakt" Objekt "Kreuzung" mit der Abzweigung als Inhalt Objekt "Ziel1" mit dem dazugehörigen Zielkontakt Objekt "Ziel2" mit dem dazugehörigen Zielkontakt Zahl "Liste1" mit der Liniennummer für Ziel1 oder 0 Zahl "Liste2" mit der Liniennummer für Ziel2 oder 0 Zahl "Limit1" mit Prozentwert, wie viele Fahrzeuge Ziel 1 nehmen sollen optional: Text "Blinker Ziel1" mit Wert rechts oder links Text "Blinker Ziel2" mit Wert rechts oder links Objekt "Busziel" mit Zielkontakt für Fahrzeuge mit Schlagwort Bus Zahl "Busliste" mit Liniennummer oder 0 für Fahrzeuge mit Schlagwort Bus Text, Busblinker" mit Wert rechts oder links für Fahrzeuge mit Schlagwort Bus Sollte eine Abbiegespur nicht verfügbar sein (z.B. Nebenstraße Rechtsabbieger bei Stadtstraßen Abzweigung 45 Grad), so wird für Ziel1 und Ziel2 sowie Liste1 und Liste2 jeweils derselbe Inhalt verwendet.

# Ausfahrkontakt

Schlagwort "Ausfahrkontakt" Objekt "Kreuzung" mit der Abzweigung als Inhalt

### Vorstopper

Diese Gleiskontakte sollen Linksabbieger der Hauptstraße folgende Fahrzeuge anhalten. Mindestens ein Vorstopper muss vorhanden sein. Da die Fahrzeuge unterschiedlich lang sind, können mehrere nebeneinander untergebracht werden, die von links nach rechts durchnummeriert werden. Variable: Schlagwort Vorstopper Objekt "Voriger" mit dem nächsten Vorstopper rechts

Stopkontakt für Linksabbieger der Hauptstraße

Dieser Stopkontakt muss auf der Abbiegespur der Abzweigung liegen Schlagwort "Stop HSTR" Objekt "Kreuzung" mit der Abzweigung als Inhalt Objekt "Fahrzeug" (leer) Objekt "Vorstopper" mit dem ersten Vorstopper rechts vom Stopkontakt

Stopkontakt Nebenstraße

Schlagwort "Stop NSTR" Objekt "Kreuzung" mit der Abzweigung als Inhalt Objekt "Fahrzeug" (leer)

Abzweigung

Hier werden die wesentlichen Objekte zusammen gefasst und die ein- und ausfahrenden Fahrzeuge gezählt um belegte Linien zu erkennen. Folgende Variablen sind nötig: Liste Liste mit 4 Tabellen, die jeweils eine Zahl IN und eine Zahl OUT mit Wert 0 haben Objekt "Stop HSTR" mit Stopkontakt Linksabbieger der Hauptstraße Objekt "Stop NSTR" mit Stopkontakt der Nebenstraße Objekt "Ziel HSTR links" mit Zielkontakt links Objekt "Ziel HSTR rechts" mit Zielkontakt rechts Objekt "Ziel NSTR" mit Zielkontakt Nebenstraße Sollte der Kontakt "Stop HSTR" nicht notwendig sein (kein Linksabbieger von der Hauptstraße), so wird dieser irgendwo außerhalb der Straße platziert und hier referenziert, ist aber außer für die EV ohne Relevanz.

So genug der Theorie. Jetzt werden die Abzweigungen auf der Anlage mit Namen, Kontakten und Variablen versehen. Dazu empfiehlt sich die Reihenfolge:

- Zielkontakte
- Registrierkontakte
- Vorstopper
- Stopkontakte
- Abzweigung

Beispiel Abzweigung oben Links am Bauernhof:

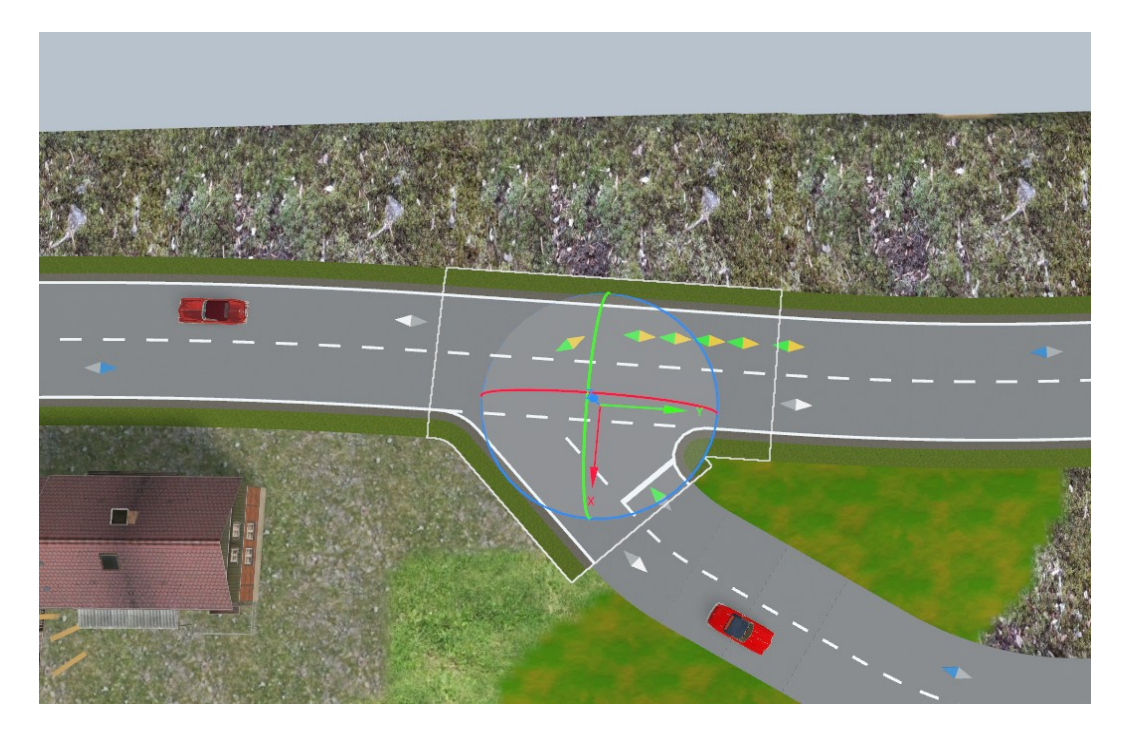

Wichtig ist, dass die Zielkontakte außerhalb der Abzweigung liegen oder zumindest auf einer eindeutigen Spur der Abzweigung liegen. Während der Stopkontakt auf der Linksabbiegespur der Hauptstraße liegt, liegen die Vorstopper-Kontakte auf der Geradeausspur.

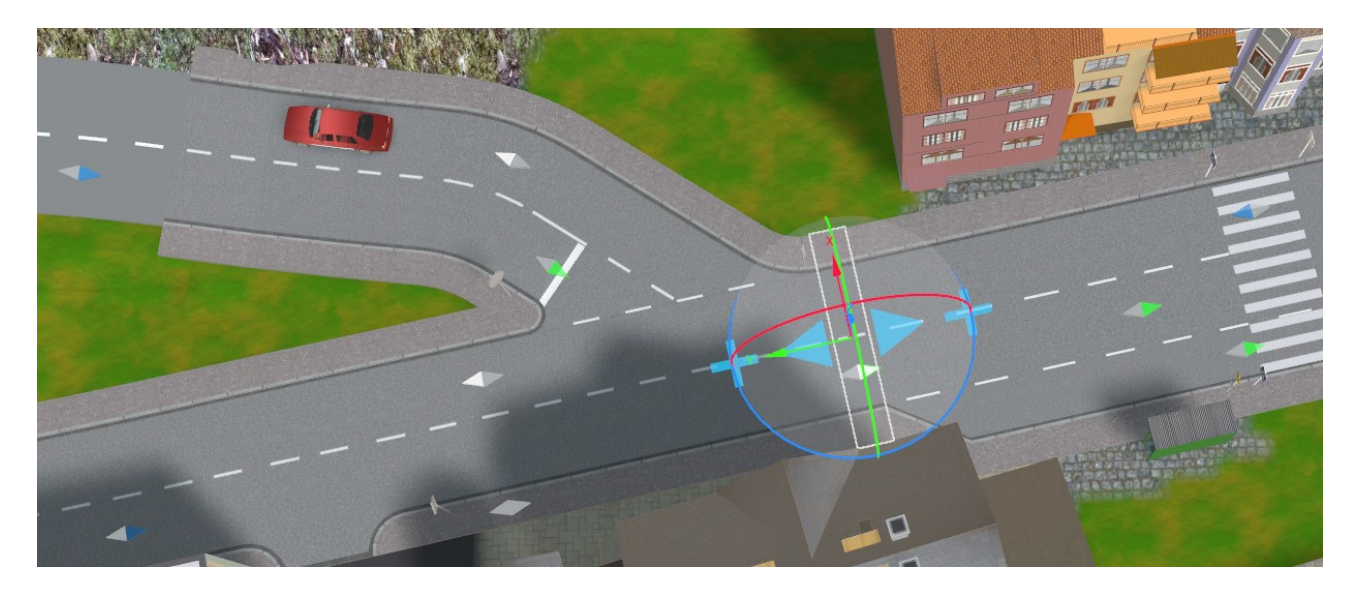

Folgende Änderungen mussten noch an den Straßen vorgenommen werden:

Die Abzweigung am Bahnhof grenzt direkt an die einseitige Bushaltestelle, weswegen ein Unterbringen sowohl des Zielkontaktes als auch der Spurwahl für die Bushaltestelle nicht sicher auf einer Spur unterzubringen waren. Hier habe ich die Bushaltestelle minimal verkürzt und in die entstandene Lücke ein Straßenstück eingefügt. Dort konnten die Kontakte eindeutig auf einer Spur aufgebracht werden. (Unten auf dem Bürgersteig liegt der Kontakt "Stop HSTR", der für die Steuerung ohne Relevanz ist)

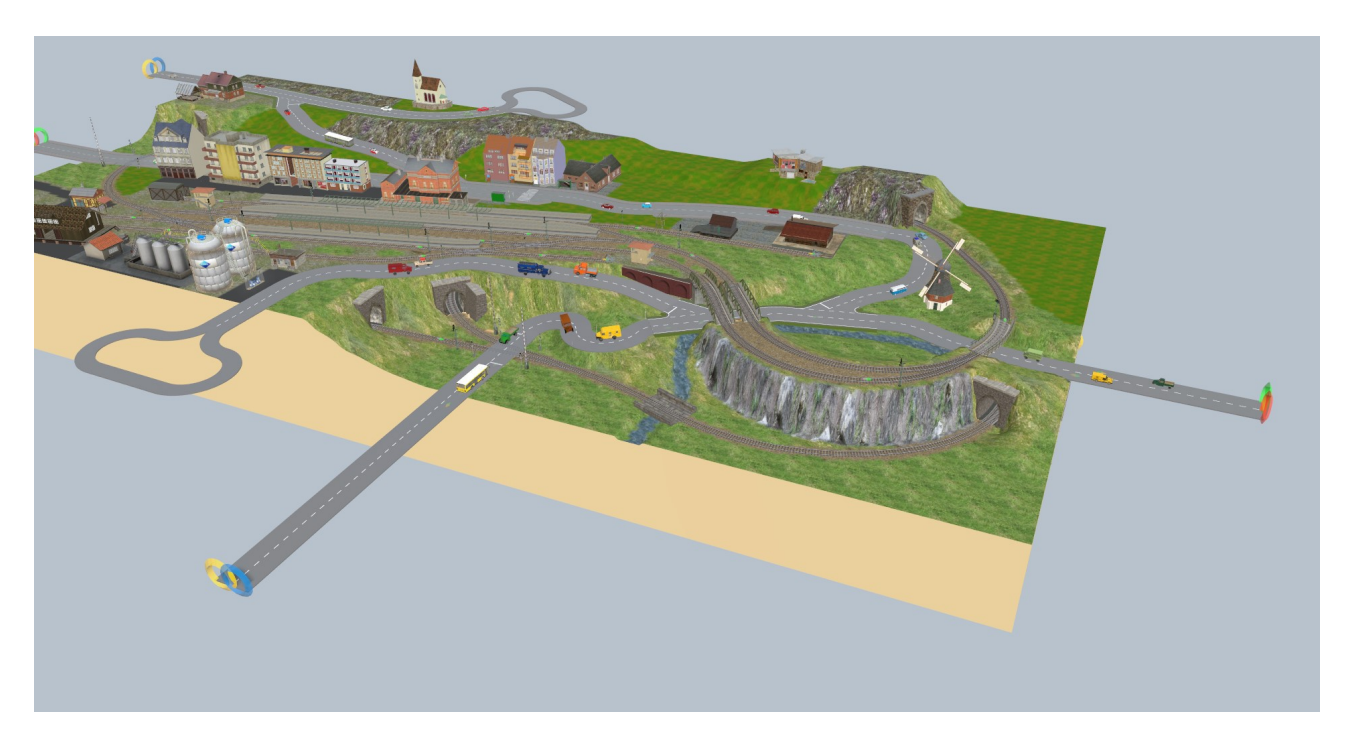

Das außerhalb der Anlage liegende Straßenstück unterhalb des Bahnübergangs vorne musste verlängert werden, da hier ein Rückstau auftreten kann, der bis über den Bahnübergang reichte. Nun konnten die Straßenfahrzeuge aufgestellt werden. Dafür wird eine neue Ebene "Straßenfahrzeuge" angelegt und aktiviert. Die Aufstellung erfolgte immer außerhalb der Abzweigungen, was einem das Einpflegen von Variablen erspart.

Alle Straßenfahrzeuge erhalten das Schlagwort "Auto" und Linienbusse zusätzlich das Schlagwort "Bus".

Bei Start der Anlage über den Starttimer werden die möglichen Animationstexte ermittelt und beim Fahrzeug eingetragen.

Als nächstes: Anlage speichern!!

Nun kann wieder getestet werden. Dazu setze ich den Starttimer auf 2 Sekunden und deaktiviere bei den ersten Tests das Ereignis "Bahnstarttimer läuft ab". Dann das Ereignisprotokoll aktivieren und los geht's.

Mit folgenden Maßnahmen kann man Einfluss nehmen, um Situationen zu optimieren:

- Abstand der Registrierkontakte zur Abzweigung
- Delay beim Ereignis Entzerren
- Anzahl der Fahrzeuge

Zum Wiederholen des Tests zunächst die Anlage neu laden, die notwendigen Änderungen durchführen, Anlage speichern!! und wieder Starttimer setzen.